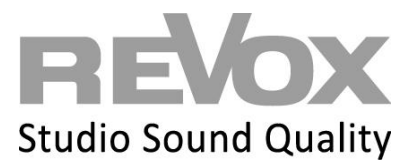

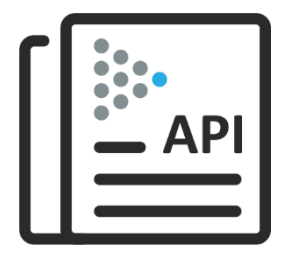

# Multiuser 3.0 System

Text Protokoll und API

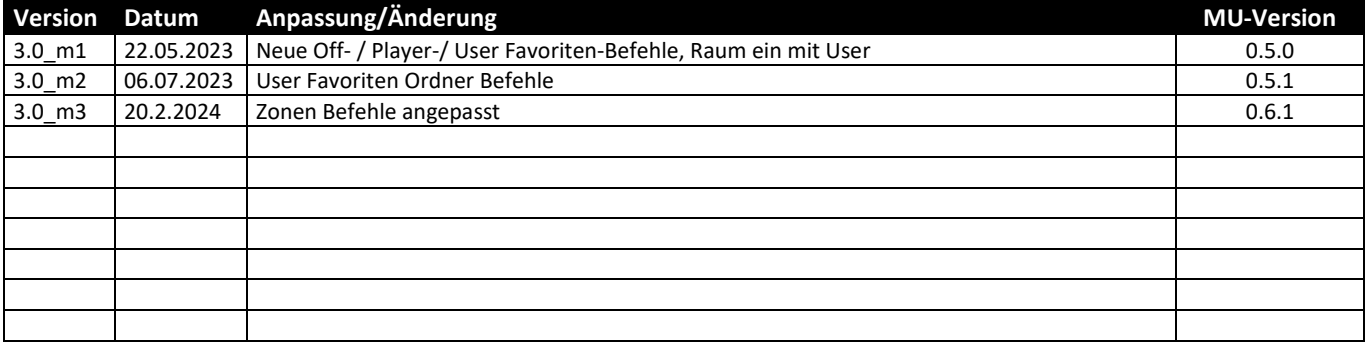

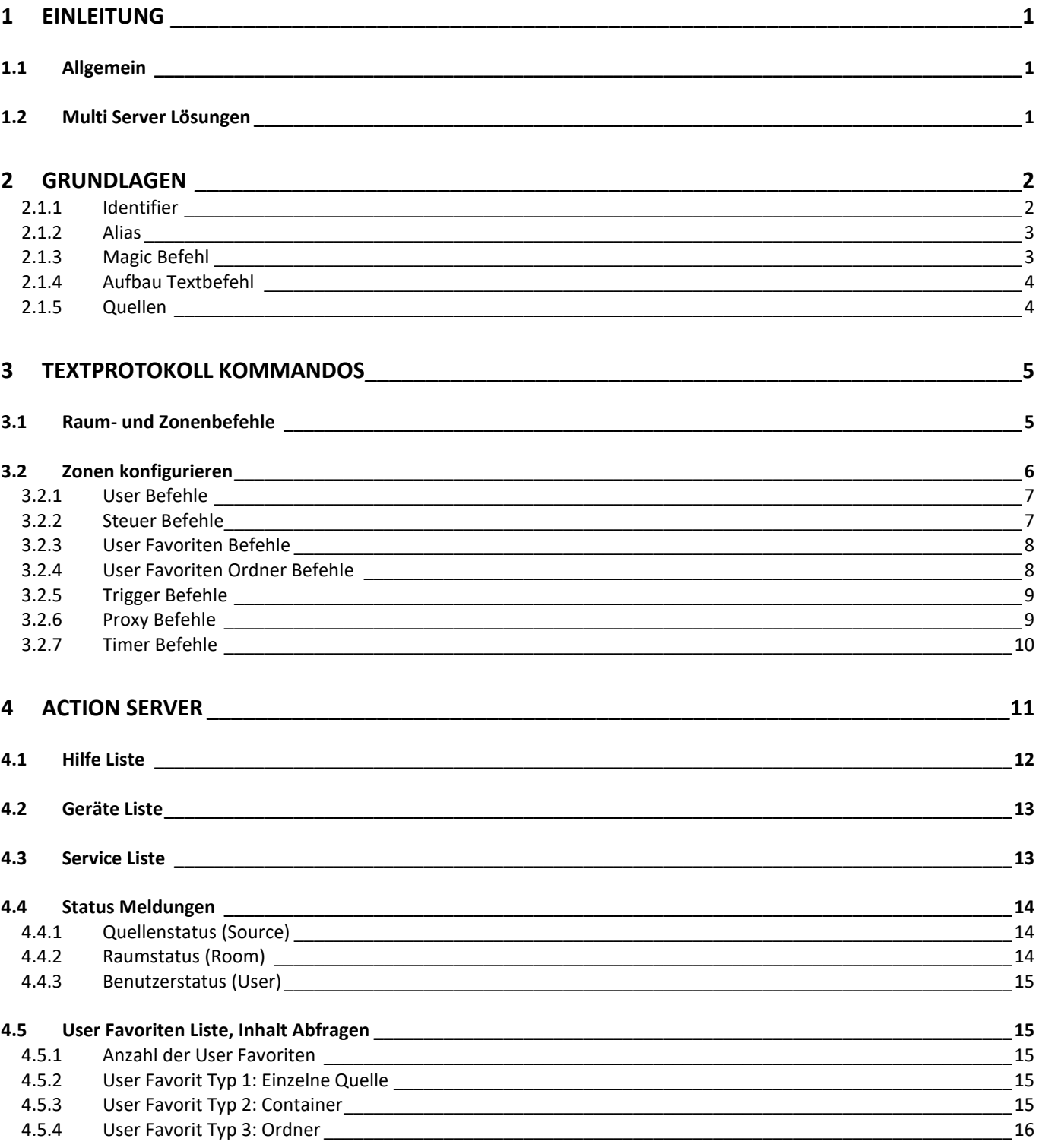

## <span id="page-2-0"></span>**1 Einleitung**

Das Multiuser 3.0-System ist ein Multiuser-/ Multiroom-System, das überwiegend im Hintergrund agiert. Für die optimale Einbindung in Gebäudeautomations- oder Smarthome Systeme, hat Revox das Textprotokoll entwickelt. Das Textprotokoll ist eine leicht lesbare und erlernbare Schnittstelle, mit der das Multiuser System in den Grundfunktionen einfach und effektiv gesteuert werden kann. Die Textprotokoll Befehle werden auch im Multiuser Configurator verwendet für Trigger Aktionen.

#### <span id="page-2-1"></span>**1.1 Allgemein**

Diese Beschreibung setzt voraus, dass ein Multiuser System mit allen notwendigen Peripheriegeräten (Router, Switch, Multiuser Server) vorhanden und korrekt konfiguriert ist.

Über das Multiuser Textprotokoll kommuniziert das übergeordnete Kontrollsystem mit dem Multiuser Server, welcher in Form eines Revox V400 oder Revox M300/ M500 vorliegen kann. Dort werden auch alle Konfigurationsdaten des gesamten Multiuser Systems gespeichert.

#### <span id="page-2-2"></span>**1.2 Multi Server Lösungen**

Im Multiuser 3.0 System können mehrere Multiuser Server eingesetzt werden. In diesem Fall spricht man von einer Multi Server Lösung. Da die Server untereinander sämtliche Konfigurationsdaten (Manifeste) ständig austauschen, kann die Kommunikation vom übergeordneten Kontrollsystem auf einen einzigen Multiuser Server stattfinden. Bei Multi Server Lösungen ist es besonders empfehlenswert, Services und Dienste gezielt per Identifier oder Alias anzusprechen.

## <span id="page-3-0"></span>**2 Grundlagen**

Mit dem Multiuser Textprotokoll können sämtliche Services und Dienste des Systems angesprochen, abgerufen oder gesteuert werden. Ein Service kann auf drei unterschiedliche Arten angesprochen werden:

- Identifier
- Alias
- Magic Befehl

Nachstehend zeigen wir die Unterschiede inklusive Vor- und Nachteile auf.

#### <span id="page-3-1"></span>**2.1.1 Identifier**

Alle Dienste haben in der Multiuser Welt ab Werk einen eindeutigen Identifier, der mit einem Präfix beginnt und über die MAC-Adresse des Verstärkers / Servers inklusive abschließender Indexnummer eindeutig bestimmt wird.

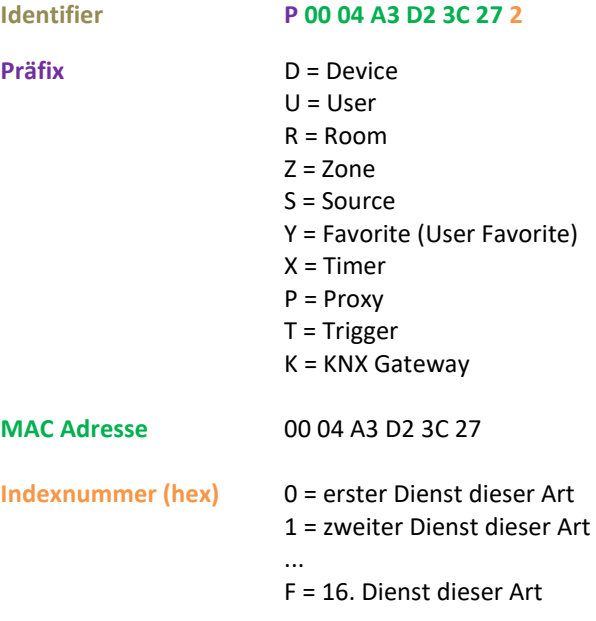

Im Beispiel oben ist der Identifier **P 00 04 A3 D2 3C 27 2** somit der 2. Dienst eines Proxys von Gerät 00 04 A3 D2 3C 27.

#### **Identifier im Textprotokoll**

Im Multiuser Textprotokoll wird der Identifier mit einem vorangestellten **"#"** Zeichen aufgerufen. #**R0004A3D23C272:room:select:** #U**0008B1E23AA73**

#### **Vor- und Nachteile: Identifier**

- + Ein Identifier ist nicht durch Konfigurationen via App oder Configurator beeinflussbar. Somit bleibt er Hardware gebunden konstant.
- Für einfache und manuelle Konfigurationen ist der Identifier umständlich lang und birgt daher ein hohes Fehlerrisiko beim "Abschreiben".

#### <span id="page-4-0"></span>**2.1.2 Alias**

Um die Programmierung der zahlreichen Parameter in der Multiuser Welt so einfach wie möglich zu machen, kann man im Multiuser App und im Configurator jedem Service (User, Room, Zone, Service und sogar den User Favoriten) einen Alias-Name vergeben. Der Alias repräsentiert dann das Element oder den Service und trägt vorzugsweise einen Namen, der schnell und eindeutig zuzuordnen ist.

*user1*, *user2* etc. ist sicher universal, aber in einem Projekt nicht hilfreich, da man nicht sofort erkennen kann, wer genau gemeint ist. Der Alias ist auf 16 Zeichen im ASCII-Format limitiert.

*WICHTIG: Ein Alias darf niemals doppelt vergeben werden!* 

Weiterhin empfehlen wir dem Alias ebenfalls ein Präfix zu zuordnen. Dadurch wird der Alias eindeutig zuweisbar auf ein Service und die Gefahr einer doppelten Namensvergabe minimiert.

#### Beispiel:

**r.wohnzimmer für die Raum Bezeichnung s.wohnzimmer für die "Sourcen" (lokale Quellen vom Raum) t.wohnzimmer für die Trigger**

#### **Alias im Textprotokoll**

Verwendet man einen Alias im Textprotokoll, muss diesem immer ein "**\$**" Zeichen vorangestellt werden. **\$r.wohnzimmer:room:select:\$u.peter**

#### **Vor- und Nachteile: Alias**

- Ein Alias kann frei definiert werden, und der Service ist danach eindeutig ansprechbar.
- Der Alias kann jederzeit via App oder Configurator verändert werden

#### <span id="page-4-1"></span>**2.1.3 Magic Befehl**

Im Multiuser System dienen Magic Befehle dazu, einfache Grundfunktionen ab Werk zu gewährleisten wie zum Beispiel default Source und Audio Trigger sowie RC5 Trigger für Wand- und Fernbedienungen. Dabei bezieht sich der Magic Aufruf immer auf die Services von demjenigen Gerät, auf dem die Aktion ausgelöst wurde. Der Magic Befehl eignet sich daher schlecht für die Ansteuerung durch übergeordnete Kontrollsysteme.

Magic Identifier Liste:

@room @zone @user @favorite @local @timer @trigger @proxy

Beispiel:

- Mit **@room** spricht die am Verstärker angeschlossene Wandbedienung den eigenen Raum an
- Mit **@user.1** wird der erste User vom Server im System angesprochen

#### **Magic Befehl im Textprotokoll**

Der Magix Befehl im Textprotokoll hat immer ein "**@**" Zeichen vorangestellt. **@room:room:select:@user.1**

#### **Vor- und Nachteile: Magic Befehl**

- + Ab Werk bereits vorkonfiguriert und einfach duplizier- und anwendbar
- Der Magic Befehl eignet sich nicht für Baustein- oder Plugin Kommunikationen von externen Systemen, weil ein vom Multiuser Server empfangener Magic Befehl nicht eindeutig auf einen Service zuweisbar ist.

#### <span id="page-5-0"></span>**2.1.4 Aufbau Textbefehl**

Grundsätzlich besteht ein Multiuser Text immer aus vier Elementen. Im nachstehenden Beispiel übernimmt ein Benutzer einen Raum und streamt somit seine Musik:

#### **@room:room:select:@user.1**

**was wird angesprochen:** (room, user, source, proxy, timer, trigger, knx) **in welcher Abhängigkeit:** (room oder zone = lokal und Benutzer unabhängig / user = Benutzer abhängig und somit in sämtlichen, vom User benutzten Räumen wirksam) **Befehlsart:** (select, revert, volume, mute etc.) **was wird ausgewählt:** (user, source etc.)

Anschließende Befehle werden mit einem Semikolon **;** getrennt

#### **@user.1:user:select:@favorite;stream:1**

Hier werden die User Favoriten von User 1 aufgerufen und im Anschluss nach dem Semikolon wird der erste User Favorit aus der Liste selektiert.

#### <span id="page-5-1"></span>**2.1.5 Quellen**

#### **User Favoriten (Favroite Service)**

Das Multiuser 3.0 System ist auf den User und seine frei definierbaren User Favoriten ausgerichtet.

Sämtliche Quellen, welche der Multiuser Server und die Verstärker mit lokalen Eingängen zur Verfügung stellen, stehen dem Anwender zur Verfügung. Diese Quellen lassen sich individuell pro Benutzer unter den User Favoriten speichern (Service Y=Favorite).

Möchte man Quellen im Multiuser 3.0 System aufrufen und steuern, so kommuniziert man am einfachsten mit den User Favoriten. Dies bedeutet im Umkehrschluss, dass sämtliche Quellen (auch die lokalen Eingänge), welche man ansprechen möchte, zuerst zu den User Favoriten hinzugefügt werden.

Beispiel:

An vierter Stelle unter den User Favoriten von User 1 ist die gewünschte iRadio Station abgespeichert. Der Aufruf funktioniert folgendermaßen:

**\$u.user1:user:select:\$y.favorite;stream:4** *(Alias)* **#UID:user:select:#YID;stream:4** *(Identifier)*

#### **Lokale Quellen (Source Service)**

Lokale Quellen, wie zum Beispiel analoge und digitale Audio-Eingänge oder der HDMI/ARC-Input sowie Bluetooth, lassen sich auch direkt aufrufen. Sinnvollerweise speichert man diese lokalen Eingänge aber ebenfalls unter den User Favoriten ab und ruft sie dann wie oben beschrieben auf. Es gibt allerdings auch Konstellationen, wo ein direkter Source Aufruf hilfreich sein kann, zum Beispiel bei Audio oder Source Triggern.

Dazu wird der entsprechende lokale Eingang direkt mit dem Alias, Identifier oder Magic Aufruf angesprochen.

#### *M500/M300 V219/M30*

- :optical
	- :tuner :bluetooth :arc

Beispiel:

Der Analog 2 Eingang von einem STUDIOMASTER M500 wird benutzer-unabhängig aufgerufen: **\$r.m500:room:select:\$s.m500;stream:analog2** *(Alias)* **#RID:room:select:#SID;stream:analog2** *(Identifier)*

*stream* :analog *stream* :analog :analog2 :coaxial :coaxial :optical

## <span id="page-6-0"></span>**3 Textprotokoll Kommandos**

#### <span id="page-6-1"></span>**3.1 Raum- und Zonenbefehle**

Für Räume und Zonen gelten, obschon separate Services, die gleichen Kommandos. Textbefehle für Räume beginnen mit *\$r.room:room:* und für Zonen mit *\$z.zone:zone:* Alle Befehle werden **ohne Leerzeichen**/ **Lücken** hintereinandergeschrieben; z.B.: **\$r.room:room:volume:save:9** Die nachstehenden Befehle sind im Alias Format dargestellt. Anstelle des Alias könnte auch der Identifier oder je nach Konstellation der Magic Platzhalter eingesetzt werden.

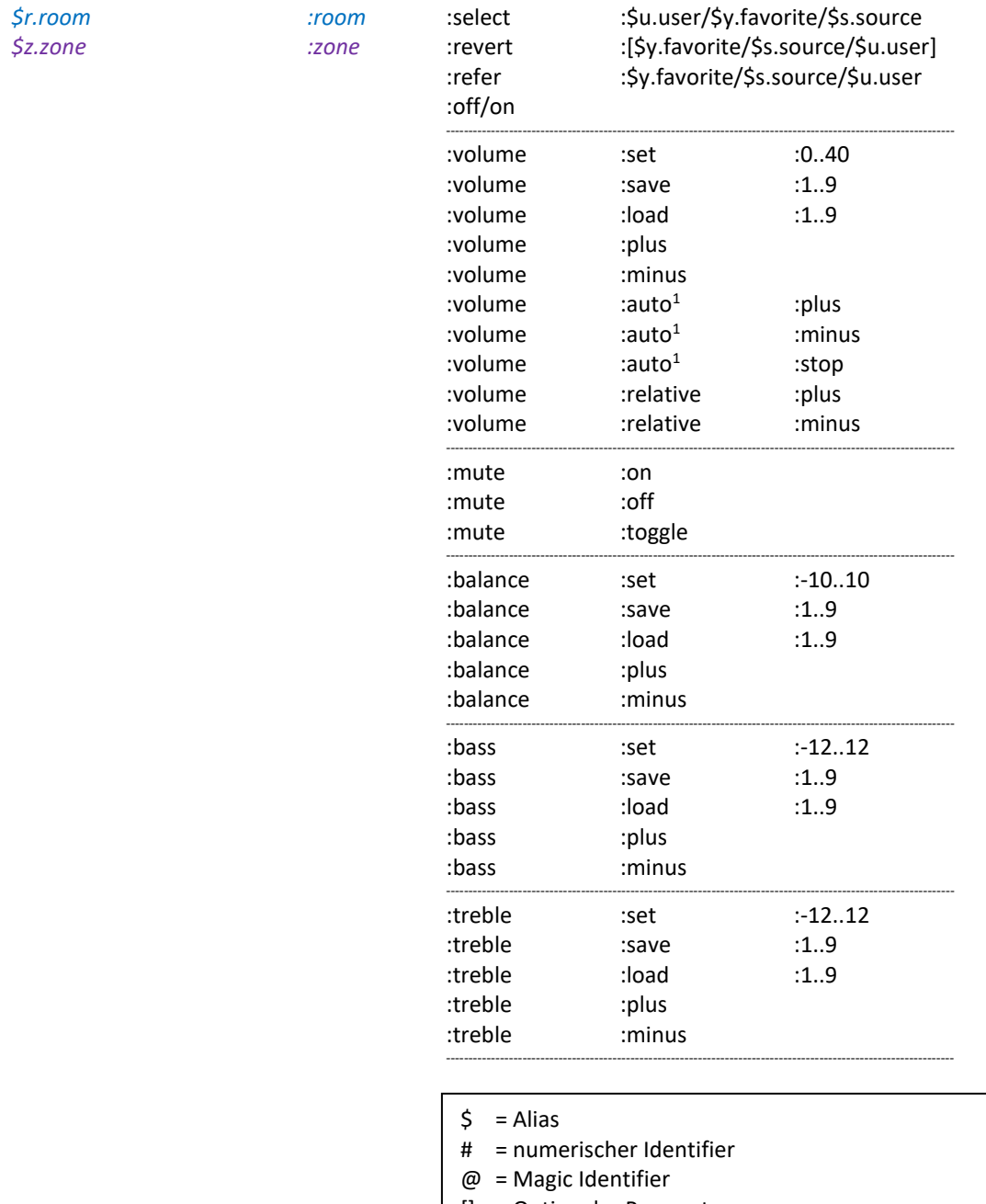

- [] = Optionaler Parameter
- = Benutzerdefinierter Befehl, z.B. von Proxy Server
- <sup>1</sup> **volume:auto:plus/minus** startet eine automatische Erhöhung/ Absenkung der Lautstärke vom aktuellen Wert aus, bis das Maximum/ Minimum erreicht ist oder der Befehl :**volume:auto:stop** erfolgt.

#### **Beispiele:**

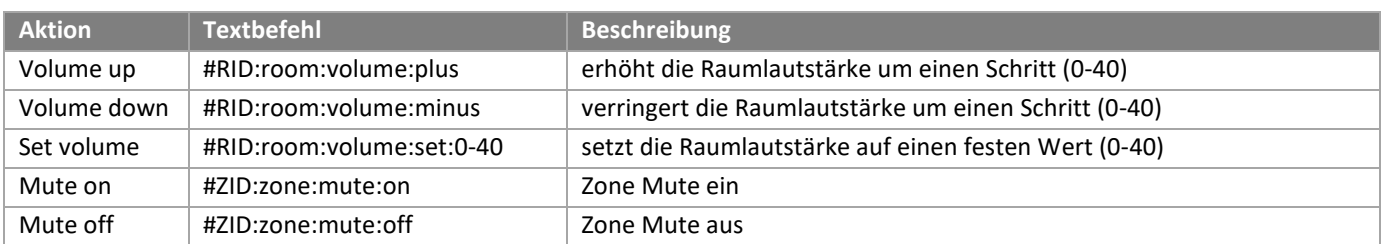

#### <span id="page-7-0"></span>**3.2 Zonen konfigurieren**

Im Multiuser System können Räume bzw. Verstärker zu Zonen gruppiert werden. Zonen können sich auch überlappen, d.h. ein Raum kann zu mehreren Zonen gehören. Die Zonen werden in der Multiuser 3.0 App erstellt und deren Anzahl ist geräteabhängig. Aktuell kann ein STUDIOMASTER M300/ M500 max. 8 Zonen zur Verfügung stellen, ein Multiuser Server V400 max. 16 Zonen. Die Zonen können innerhalb der App angesprochen werden, aber auch durch das Multiuser Textprotokoll. Hierfür erhält jede Zone einen **Namen** und einen **Alias**. Die Zuweisung der Räume geschieht ebenfalls in der App; so hat man die Möglichkeit, schnell und unkompliziert die zugehörigen Räume einer Zone zu ändern.

Die Abbildungen zeigen die Zonendefinierung in der Multiuser App.

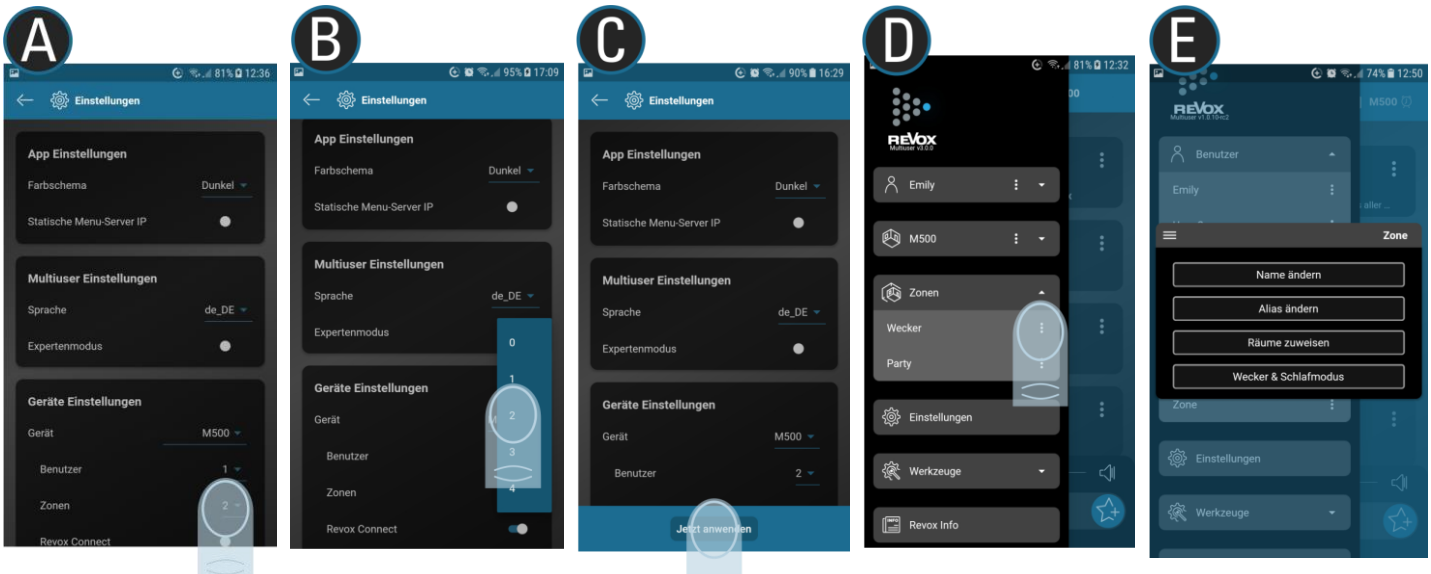

#### Zonenaufruf: #ZID / \$z.zonealias / @zone.1 – 9

Der Zonenaufruf leitet den ihm nachfolgenden Befehl an alle Räume weiter, welche zu der entsprechenden Zone gehören. Die Räume reagieren hierbei nicht auf den Befehl direkt, sondern das System übersetzt den Befehl erst einmal in die jeweiligen Raumbefehle, welche dann ausgeführt und bestätigt werden.

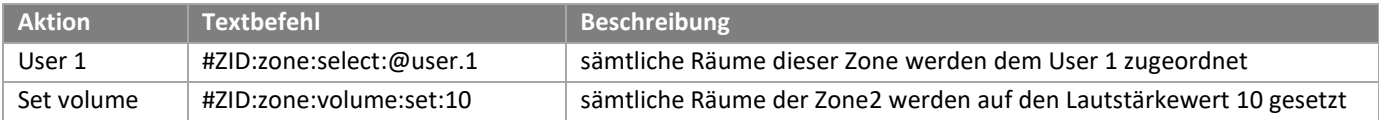

#### <span id="page-8-0"></span>**3.2.1 User Befehle**

Die nachstehenden Befehle sind im Alias Format dargestellt. Anstelle des Alias könnte auch der Identifier oder je nach Konstellation der Magic Platzhalter eingesetzt werden.

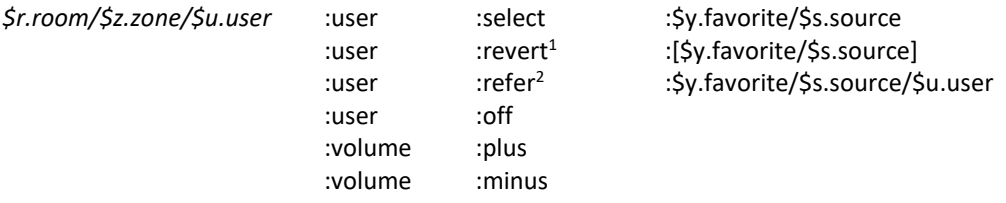

 $1$ revert : dieser Befehl wählt immer die vorherige Quelle aus, die in einem Raum aktiv war. Wurde vor der momentan aktiven Quelle keine andere Quelle ausgewählt, geht der Verstärker in den Standby über.

<sup>2</sup>refer : Weist dem Raum A den User oder die Quelle zu, der/ die aktuell dem Raum B zugewiesen ist.

#### **Beispiele:**

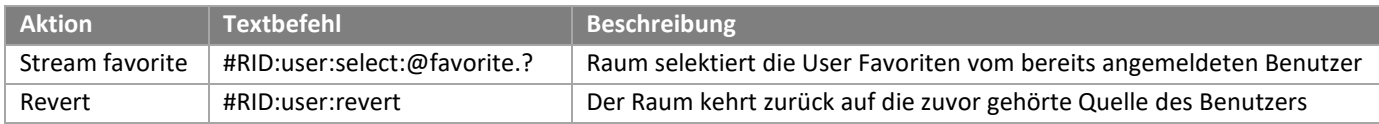

#### <span id="page-8-1"></span>**3.2.2 Steuer Befehle**

Die nachstehenden Befehle sind im Alias Format dargestellt. Anstelle des Alias könnte auch der Identifier oder je nach Konstellation der Magic Platzhalter eingesetzt werden.

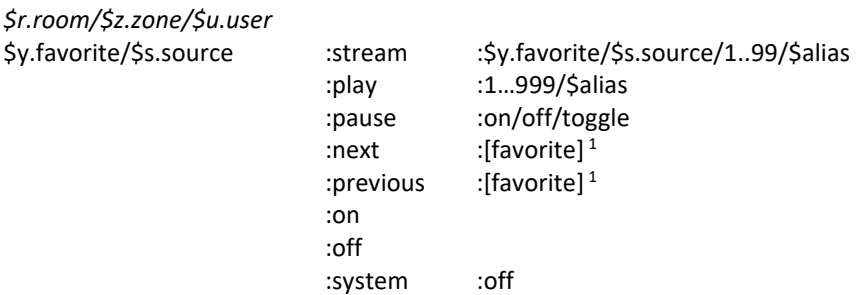

#### **Beispiele**:

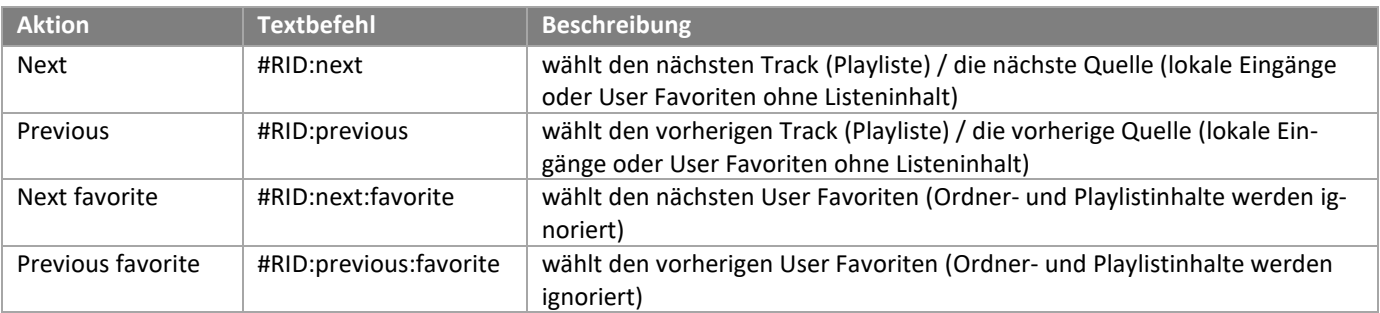

<sup>1</sup>Der next/previous Standard Befehl wählt den jeweils nächsten oder vorherigen Eintrag einer Liste (User Favorit oder Inhalt eines Albums/Playliste oder lokaler Eingang). Spielt der letzte Eintrag einer Liste (Playlist oder User Favoriten Ordner), so springt die Wiedergabe mit einem «next» Befehl auf den nächsten User Favoriten.

Möchte man in der User Favoriten Liste vor- oder rückwärts springen, unabhängig davon, ob ein User Favorit Listeninhalt hat oder nicht, so verwendet man folgenden Befehl: **\$r.room:next:favorite**

#### <span id="page-9-0"></span>**3.2.3 User Favoriten Befehle**

Die nachstehenden Befehle sind im Alias Format dargestellt. Anstelle des Alias könnte auch der Identifier oder je nach Konstellation der Magic Platzhalter eingesetzt werden.

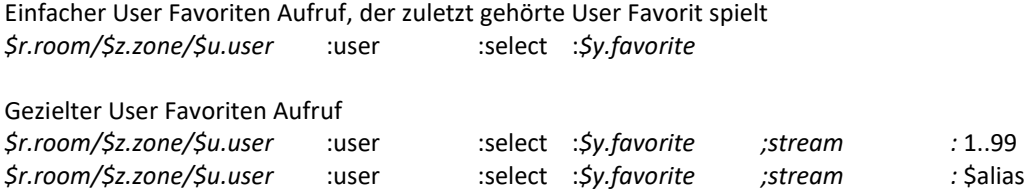

#### **Beispiele:**

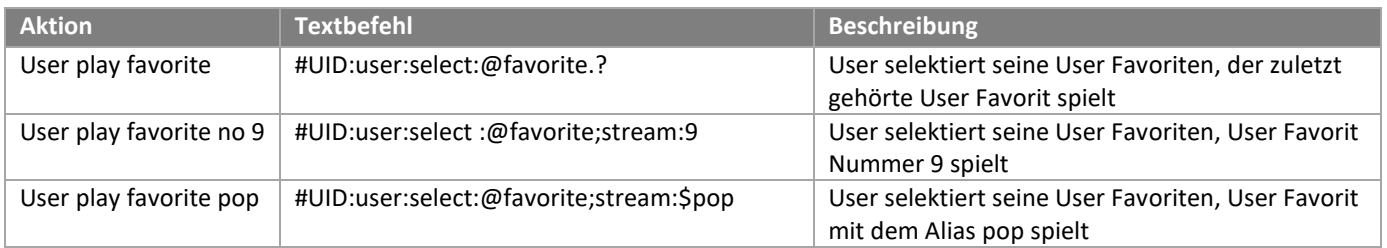

#### <span id="page-9-1"></span>**3.2.4 User Favoriten Ordner Befehle**

Die nachstehenden Befehle sind im Alias Format dargestellt. Anstelle des Alias könnte auch der Identifier oder je nach Konstellation der Magic Platzhalter eingesetzt werden.

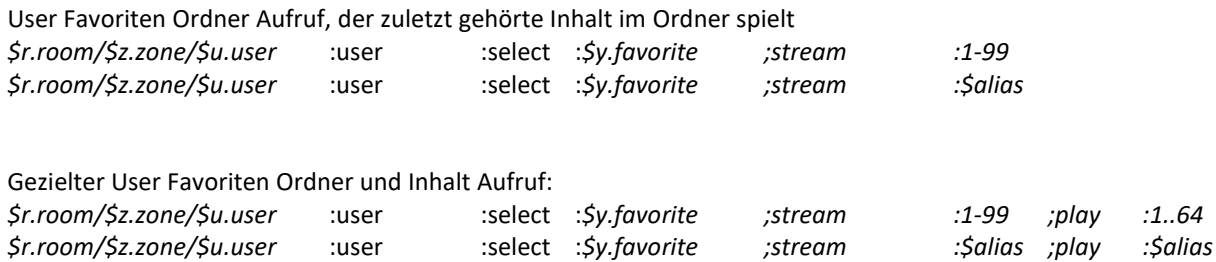

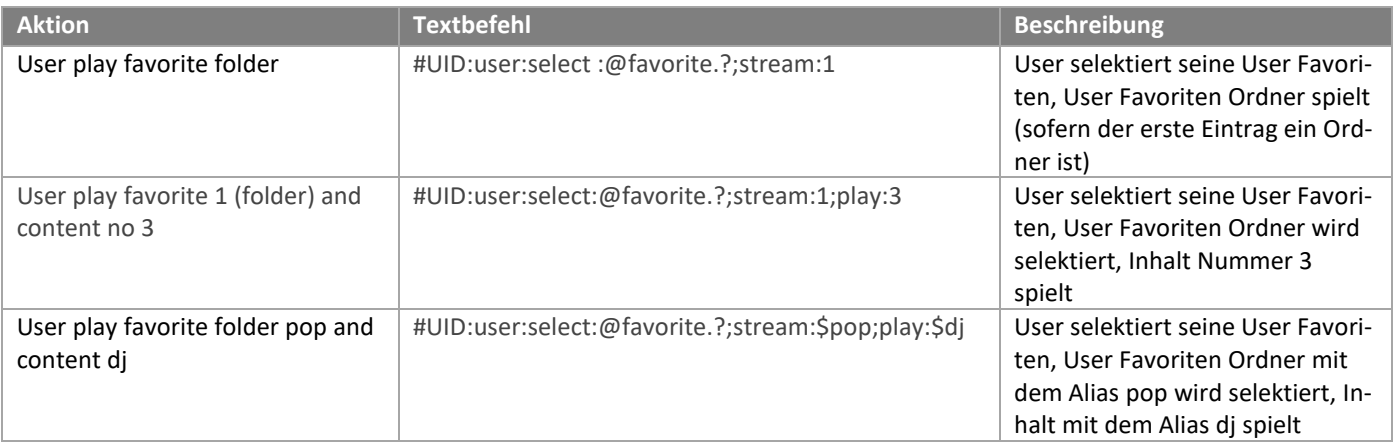

#### <span id="page-10-0"></span>**3.2.5 Trigger Befehle**

Die nachstehenden Befehle sind im Alias Format dargestellt. Anstelle des Alias könnte auch der Identifier oder je nach Konstellation der Magic Platzhalter eingesetzt werden.

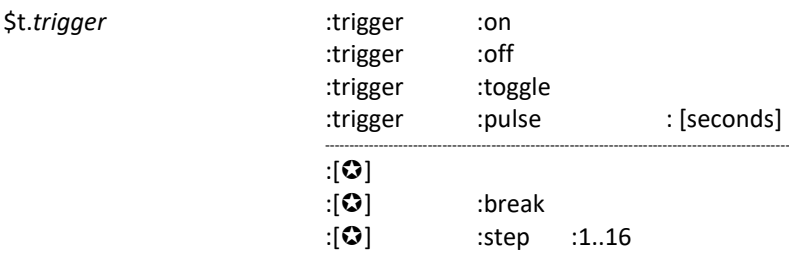

 Jeder Verstärker besitzt in den Trigger Einstellungen vom Configurator 4 Action Sequencer Plätze. Die Action Sequencer lassen eine zeitlich definierte Abfolge von Multiuser Textkommandos zu (Sequenzen/Makros). Jedem Action Sequencer kann ein individueller Name zugeordnet werden.

#### **Beispiele:**

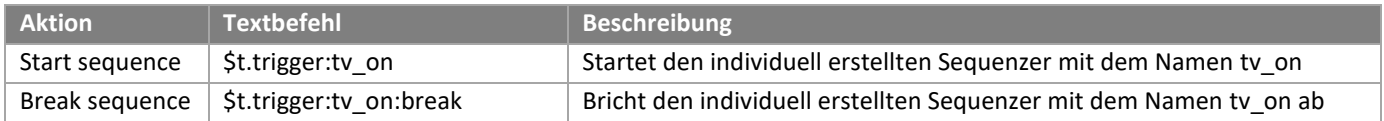

#### <span id="page-10-1"></span>**3.2.6 Proxy Befehle**

Die nachstehenden Befehle sind im Alias Format dargestellt. Anstelle des Alias könnte auch der Identifier oder je nach Konstellation der Magic Platzhalter eingesetzt werden.

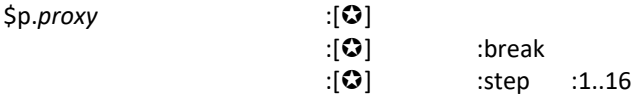

 Jeder Verstärker im Multiuser System stellt so viele Proxy Plätze wie die Anzahl lokaler Eingänge zur Verfügung. Der Proxy Service im Multiuser System erlaubt die Steuerung von externen Geräten, die sich per IP-Befehl ansprechen lassen, wie z.B. TV-Geräte, BluRay-Player oder IP-IR /IP-Serial Umsetzer. Sendet man einen Proxy Befehl, so wird dieser per TCP/ UDP an die entsprechende IP-Adresse und Port weitergeleitet und dort interpretiert. Zudem stellt jeder Proxy Platz insgesamt 4 weitere Action Sequencer zur Verfügung.

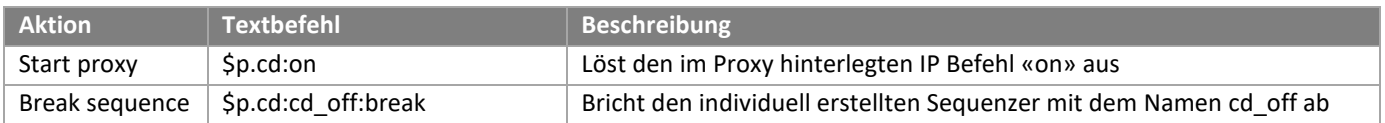

#### <span id="page-11-0"></span>**3.2.7 Timer Befehle**

Die nachstehenden Befehle sind im Alias Format dargestellt. Anstelle des Alias könnte auch der Identifier oder je nach Konstellation der Magic Platzhalter eingesetzt werden.

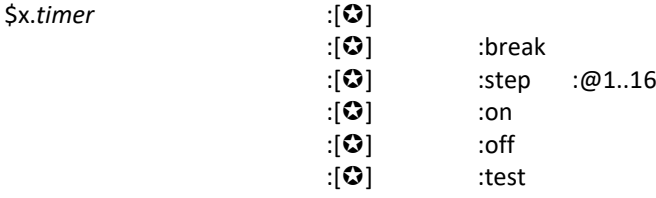

Multiuser Server besitzen 4 Action Timer und darin enthalten jeweils zusätzlich 4 Action Sequencer, welche sich individuell im Configurator einstellen lassen. Im Action Eingabefeld des Configurators steht mit der Multiusertext Konfiguration eine Vielzahl von Möglichkeiten bereit. **Diese Timer sind nicht für das tägliche Wecken geeignet, da sie sich nur im Configurator bedienen lassen.** Vielmehr sind sie für allgemeine, zeitabhängige Ereignisse einzusetzen.

Für das morgendliche Wecken besitzt jeder Multiuser Verstärker raumbezogene, eigene Wecker, die sich über die Multiuser-App einstellen lassen. Diese Wecker werden nicht im Configurator angezeigt und können auch nicht mit Textprotokoll aufgerufen werden.

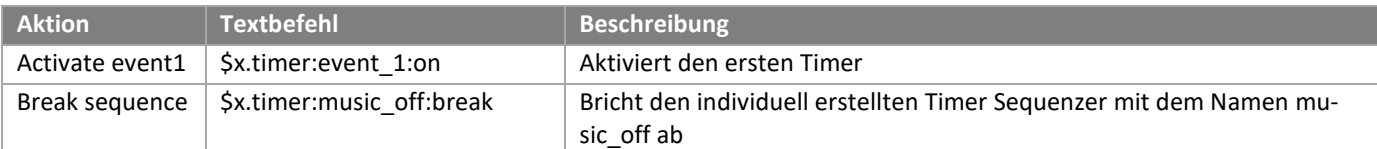

## <span id="page-12-0"></span>**4 Action Server**

Der Multiuser Action Server läuft auf dem Port 11244 des Multiuser Servers. Über diesen Action Server können Fremdgeräte bzw. externe Steuerungen das Multiuser System mittels Multiuser Textprotokoll (IP Telegramme) steuern. Neben dem Multiuser Server, der den voll umfassenden Action Server für das gesamte Multiuser bietet, besitzt auch jeder Multiuser Verstärker einen kleinen Action Server.

Mit Hilfe eines Terminalprogramms verbindet man sich per TCP/IP und Telnet mit dem Action Server. Empfehlenswerte Terminalprogramme sind PuTTY und TeraTerm.

In der folgenden Beschreibung wird TeraTerm verwendet.

Zum Verbinden mit dem Server per TCP/IP gibt man im Terminalprogramm die entsprechende IP Adresse des Servers an, hier 192.168.80.160 und den Port des ActionServers. Die Portnummer ist festgelegt auf Port 11244.

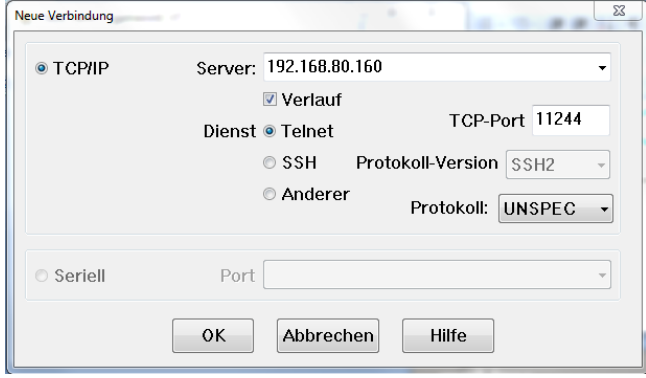

Nach erfolgreicher Verbindung mit dem Server geht man in die Terminal-Einstellungen und setzt "Übertrage" auf AUTO um eine korrekte Zeilenformatierung zu erhalten.

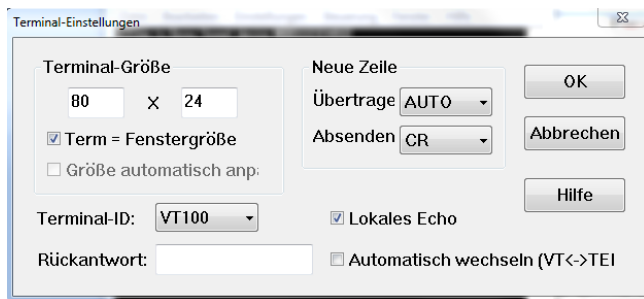

Um in das Menü für die Kommunikation zu gelangen, muss einmal die Return Taste betätigt werden.

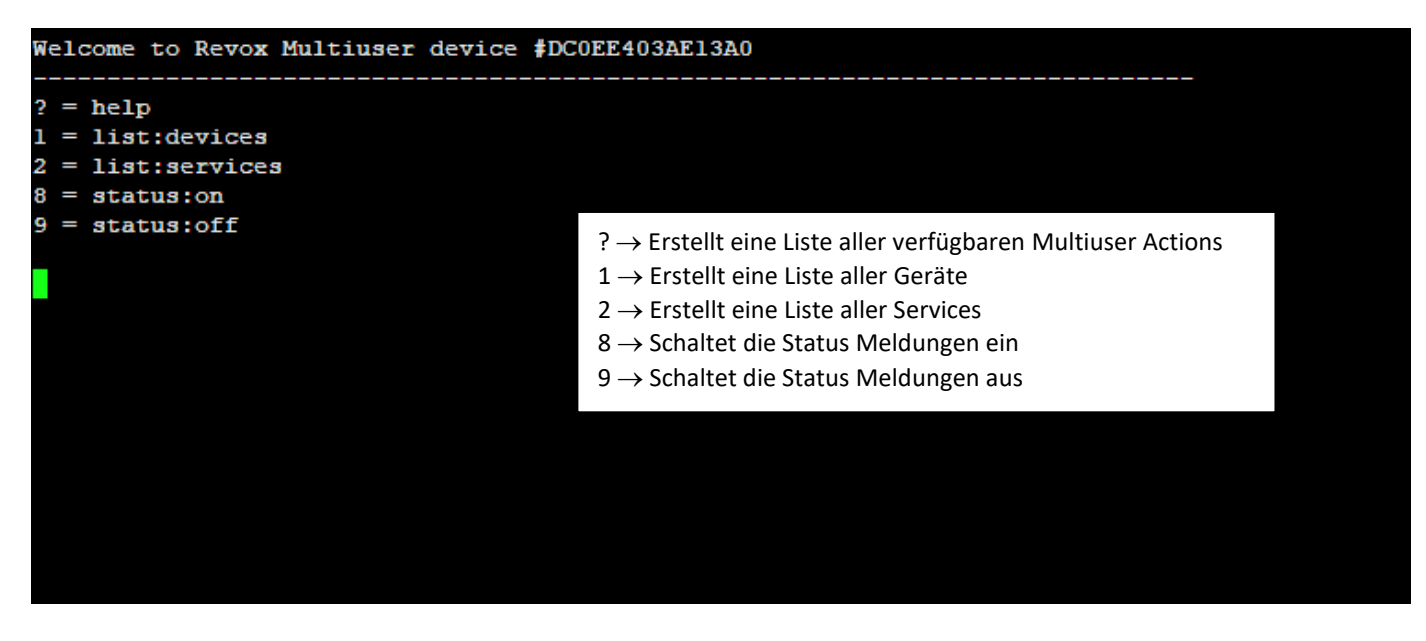

#### <span id="page-13-0"></span>**4.1 Hilfe Liste**

**?** → Erstellt eine Liste aller verfügbaren Multiuser Actions.

```
Multiuser actions (please read the Revox Multiuser manual for more information)
   - #Identifier, $Alias or @Magic<br>- Numeric value or string
      See below
ω
      Optional parameter
:* - User defined action
?room/?user ---------+- :room -------+- :select ------- :?favorite/?user/?source
                                                 + :refer -------- :?user/?room<br>+- :revert ------- :?user/?room<br>+- :revert ------- :(?user/?source)<br>+- :off ---------- :(?user/?source)
                                                  +-:on+- :volume ------- :->parameter 0..40<br>+- :balance ------ :->parameter -10..10
                                                  +- :bass --------- :->parameter -12..12<br>+- :treble ------- :->parameter -12..12<br>+- :mute -------- :on/off/toggle
                            +- :user -------+- :select ------- :?favorite/?source
                                                  +- :refer -------- :?user/?room
                                                  +- :revert ------- :(?source)<br>+- :off --------- :(?source)
                                                  +- :volume ------- :plus/minus
?room/?user/?source -+- :stream ------- :->service<br>+- :play -------- :[@track]
                            +- :pause -------- :on/off/toggle
                            +- :next/previous
                            +- :system ----
                                                  -- :off
                          -+- :stream -- :->[@favorite-index]<br>+- :play --------- :->[@favorite-index]/[@playlist_index]<br>+- :next/previous
?favorite
                            +- :trigger ----+- :on/off/toggle
?trigger --------
                                               +- :pulse ---- : @seconds
                            .
                            \leftarrow :* ----------+- : [run]
                                                  +-:break+ istep: 01...16?proxy ---------------- :* ----------+- : [run]
                                                  +- :break
                                                  +-:step: 01...16?timer ---------------- :* ----------+- : [run]
                                                 +- :break
                                                  +-:step: 01...16+-:on/off+-:test> parameter
 +- 1860 -------------- :@min..max
 +- :save -------------- :01..9
 + :10ad -------------- :81..9
 +- :plus/minus
 +- : profilement<br>+- :auto ------------- : plus/minus/stop<br>+- :relative -------- : plus/minus
 > source-service (V219)
  +- :analog
 +- :coaxial
 +-:optical> source-service (M500)
 +- :coaxial
 +- :optical
 +-:tuner
 +- :bluetooth
 +- :analog<br>+- :analog2
     :arc
```
#### <span id="page-14-0"></span>**4.2 Geräte Liste**

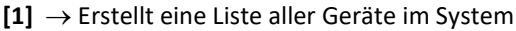

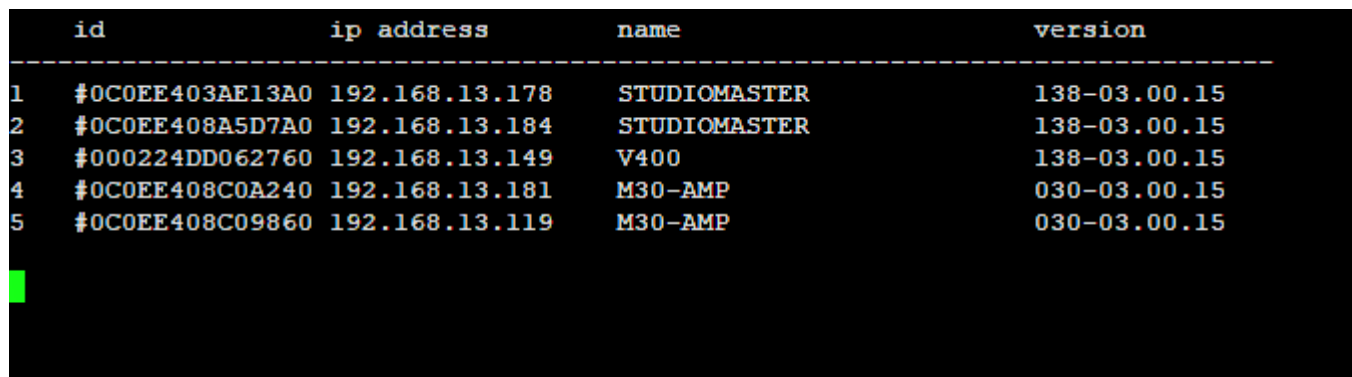

### <span id="page-14-1"></span>**4.3 Service Liste**

**[2]** → Erstellt eine Liste aller verfügbaren Services und deren Identifier, Alias und Name

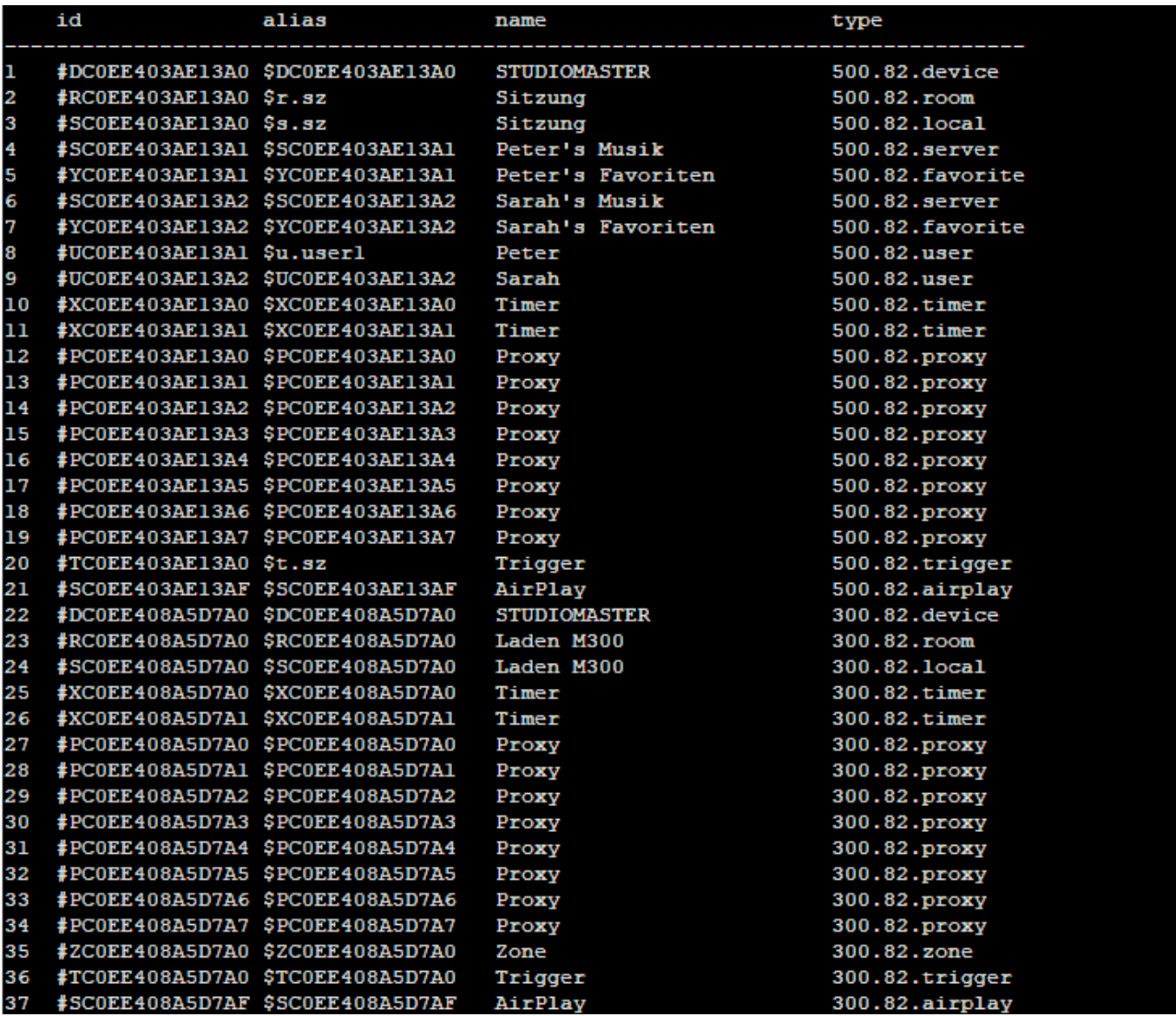

#### <span id="page-15-0"></span>**4.4 Status Meldungen**

- **[8]** → Schaltet die Status Meldungen ein
- **[9]** → Schaltet die Status Meldungen aus

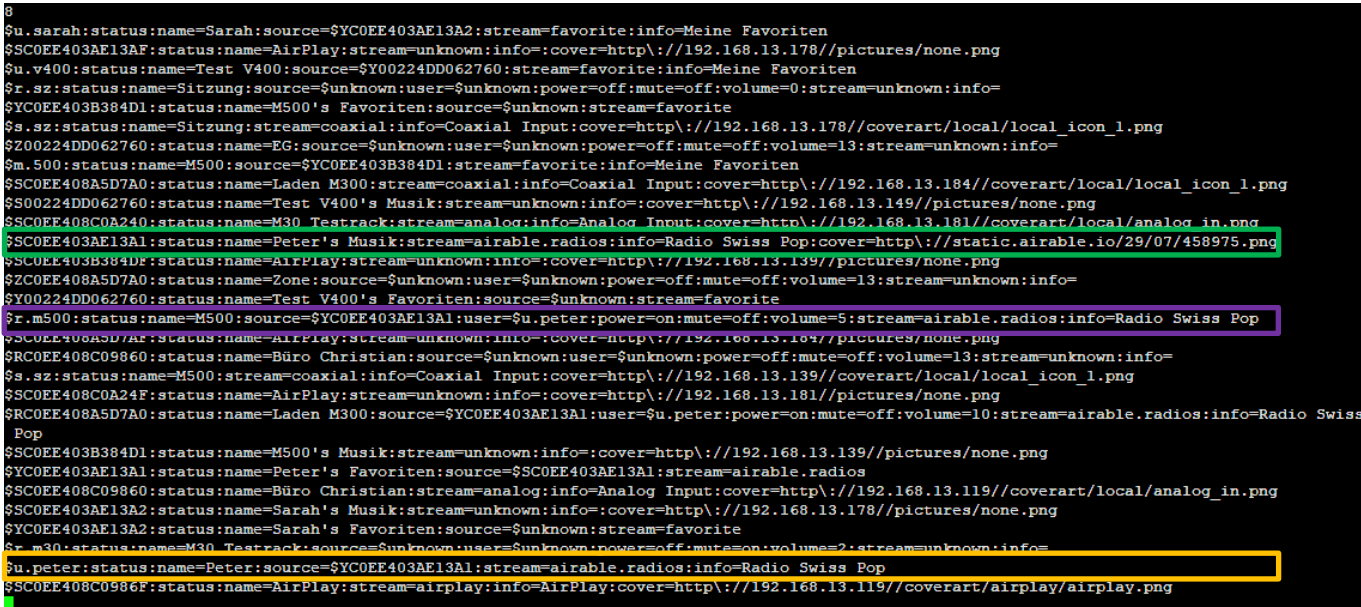

#### <span id="page-15-1"></span>**4.4.1 Quellenstatus (Source)**

Beispiel: **\$SCOEE403AE13A1:status:name=Peter**`s Musik:stream=airable.radios:info=Radio Swiss Pop:cover= http\: **//static.airable.io/29/07/458975.png**

- status = Aliasname
- name = Quellenname
- stream = Info zu Favoriten Quelle oder lokalem Input
- 
- info = Klartextname als Short Info
- URL = URL des Covers

#### <span id="page-15-2"></span>**4.4.2 Raumstatus (Room)**

Beispiel: **\$r.m500:status:name=M500:source=\$YC0EE403AE13A1:user=\$u.peter:power=on:mute=off:volume=5 :stream=airable.radios:info=Radio Swiss Pop**

- status = Aliasname
- name = Raumname
- source = Favoriten oder Source Service
- user = angemeldeter Benutzer
- $-power = on / off$
- $-$  mute  $=$  on/ off
- volume = 0 40 Lautstärkeeinheiten
- stream = Info zu Favoriten Quelle oder lokalem Input
- info = Klartextname als Short Info

#### <span id="page-16-0"></span>**4.4.3 Benutzerstatus (User)**

Beispiel: **\$u.peter:status:name=Peter:source=\$YC0EE403AE13A1:stream= airable.radios:info=Radio Swiss Pop**

- status -> Aliasname
- name -> Benutzername
- source -> Favoriten oder Source Service
- stream -> Info zu Favoriten Quelle oder lokalem Input
- info -> Klartextname als Short Info

#### <span id="page-16-1"></span>**4.5 User Favoriten Liste, Inhalt Abfragen**

Möchte man Benutzer spezifische Informationen über die User Favoriten Liste (inkl. Ordner), kann dies ebenfalls über den Action Server abgefragt werden. Dazu ruft man den gewünschten User Favoriten Service Identifier des Benutzers auf und ergänzt ihn mit :menu:list

**[#YID:menu:list]** → listet die Informationen der User Favoriten Liste auf

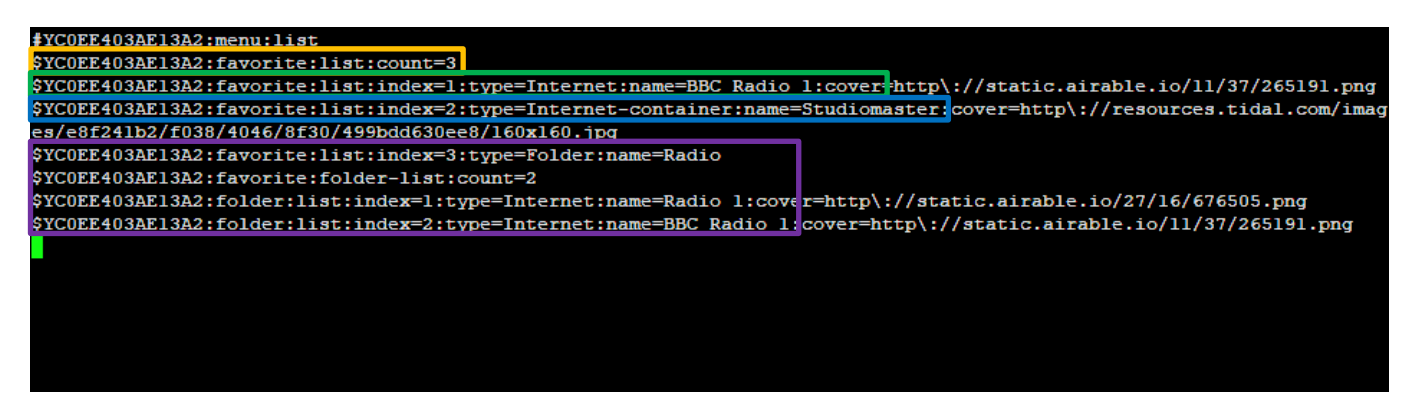

#### <span id="page-16-2"></span>**4.5.1 Anzahl der User Favoriten**

#### **#YC0EE403AE13A2:favorite:list:count=3**

- count=3 -> 3 User Favoriten Einträge

#### <span id="page-16-3"></span>**4.5.2 User Favorit Typ 1: Einzelne Quelle**

#### **:index=1:type=Internet:name=BBC Radio 1:cover:http**

- index=1 -> Position, an welcher Stelle steht dieser Eintrag in der User Favoriten Liste: 1.Pos.
	- type=internet -> User Favoriten Typ: einzelne Internet Quelle vom Multiuser Server
- name=BBC -> Name des User Favoriten
	- cover=http -> URL zum Icon

#### <span id="page-16-4"></span>**4.5.3 User Favorit Typ 2: Container**

#### **:index=2:type=Internet:name=BBC Radio 1:cover:http**

- index=2 -> Position, an welcher Stelle steht dieser Eintrag in der User Favoritenliste: 2.Pos.
	- type=internet-container -> User Favoriten Typ: Internet Container da TIDAL Playlist mit Inhalt
- name=Studiomaster -> Name des User Favoriten
- cover=http -> URL zum Icon

#### <span id="page-17-0"></span>**4.5.4 User Favorit Typ 3: Ordner**

#### **:index=3:type=Folder:name=Radio :folder-list:count=2 :folder:list:index=1:type=Internet:name=Radio 1:cover:http**

- index=3 -> Position, an welcher Stelle steht dieser Eintrag in der User Favoriten Liste: 3.Pos.
- type=Folder -> User Favoriten Typ: Ordner (Folder) mit Inhalt
- name=Radio -> Name des User Favoriten Ordner
- 
- folder-list:count:2 -> Ordner mit Inhalt: zwei Einträge im Ordner
- folder:list:index=1:type… -> Detailierte Angaben zu den jeweiligen Quellen im Ordner

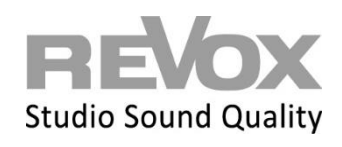

Revox Deutschland GmbH | Am Krebsgraben 15 | D-78048 VS-Villingen| Tel.: +49 7721 8704 0 | info@revox.de | www.revox.com Revox (Schweiz) AG | Eichwatt 5 | CH-8105 Regensdorf | Tel.: +41 44 871 66 11 | info@revox.ch | www.revox.com Revox Handels GmbH | Josef-Pirchl-Straße 38 | AT-6370 Kitzbühel | Tel.: +43 5356 66 299 | info@revox.at | www.revox.com